# 3PAR Nagios check script v0.1

This script is provided "as is" without warranty of any kind and 3PAR specifically disclaims all implied warranties of merchantability, non-infringement and fitness for a particular purpose. In no event shall 3PAR have any liability arising out of or related to customer's 'use of the script including lost data, lost profits, or any direct or indirect, incidental, special, or # consequential damages arising there from.

In addition, 3PAR reserves the right not to perform fixes or updates to this script

## **Contents**

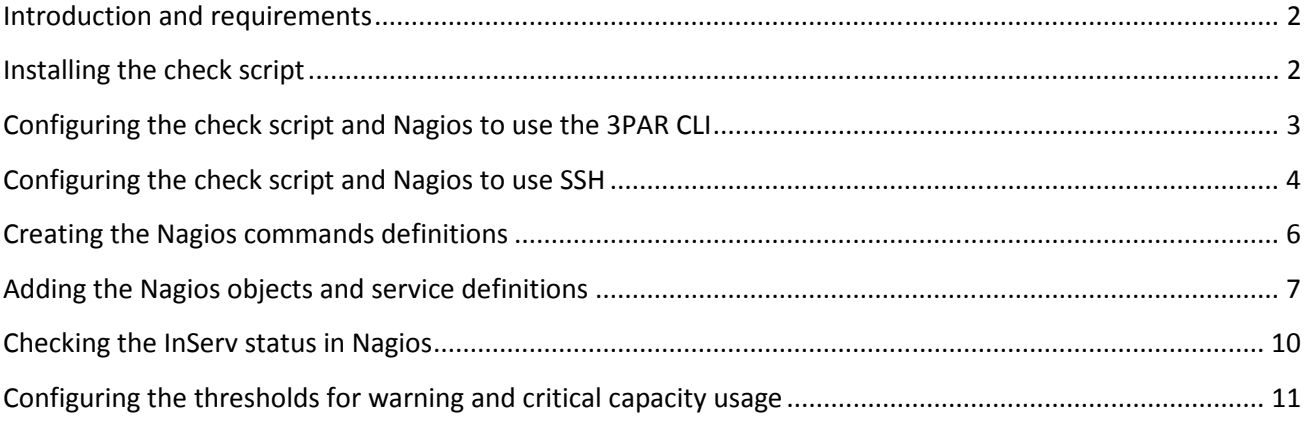

# **Introduction and requirements**

This check script is intended to provide active monitoring of 3PAR InServs with Nagios

The following items can be monitored:

- Controller nodes status
- Physical disks status
- Fibre Channel ports status
- Logical disks status
- Virtual volumes status
- Fibre Channel disks used capacity
- NearLine disks used capacity

The minimum version of Inform OS required is v2.3.1

# **Installing the check script**

Copy the check script "check\_3par" in the "libexec" directory of Nagios (/usr/local/nagios/libexec for example)

Make the script executable:

chmod +x check\_3par

The check script requires a temporary directory. It is set by default to /tmp

The "nagios" user needs to have write permissions to this directory

To change the temporary directory edit the check\_3par file and change the following variable:

TMPDIR=/tmp

# **Configuring the check script and Nagios to use the 3PAR CLI**

## **Note : This step is not required if the check script will communicate with the InServ using SSH**

Copy the 3PAR CLI 2.3.1 binaries to the Nagios server and install it

Edit the script check\_3par and uncomment the following line:

```
CONNECTCOMMAND="/opt/3PAR/inform_cli_2.3.1/bin/cli -sys $INSERV -pwf 
$USERNAME"
```
Note: Change the path the the CLI binary if it was not installed in /opt/3PAR/inform\_cli\_2.3.1

For each InServ that Nagios will need to connect to, do the following:

Run the 3PAR CLI and connect to the InServ:

nagios@nagios:~\$ /opt/3PAR/inform\_cli\_2.3.1/ bin/ jre/ lib/ log/ readme.htm resource/ ssh\_keys/ uninstall/ nagios@nagios:~\$ /opt/3PAR/inform\_cli\_2.3.1/bin/cli system: 192.168.47.64 user: 3paradm password: mktg-ins2 cli%

Create a password file:

```
mktg-ins2 cli% setpassword -saveonly -file mktg-ins2.pwf 
Current password: 
mktg-ins2 cli%
```
Copy the password file to the "libexec" directory of Nagios (/usr/local/nagios/libexec for example)

Check that the nagios user can successfuly run the check script on the InServ:

```
nagios@nagios:~$ /usr/local/nagios/libexec/check_3par 192.168.47.64 
/usr/local/nagios/libexec/mktg-ins2.pwf check_node 
OK : All nodes have normal status
```
# **Configuring the check script and Nagios to use SSH**

## **Note : This step is not required if the check script will communicate with the InServ using the 3PAR CLI**

Edit the script check\_3par and uncomment the following line:

CONNECTCOMMAND="ssh \$USERNAME@\$INSERV"

Log in to the server with the "nagios" user

Create a SSH key with with "ssh-keygen"

Display the content of the public key :

nagios@nagios:~\$ cat .ssh/id\_rsa.pub

ssh-rsa

AAAAB3NzaC1yc2EAAAABIwAAAQEA0WWWeOfuzItlXeokeBtaGdKnwbKZvkz/b3qCWWCfX3l/L kAfyMM8U+Xxb0Z3xmQKvbpwFHtSe/an+hShZC5E9YOkMFr/ucHAbGRmwvNQUkXlJyo7BbVwfu BHqJiY+HxJjqcvP2HEm4fJZ1ggApbxzQVh/vp75XAGyXr327DOUonSU5acvkOVW5au/uvwaho srVMP7kxrF+ULO5ynV7U9nDEmgeONF/k4YHwze29auARw3u5kJ4rgZUcV/sWL+Xys1cg5hcO5 hq18+x5COnifzM4kjHXlxyeKpWTWRyBjwbxxXLsK31Cho3AWVIEqfrYG5qqjo9fvh1YnU7oZZ uhUqw== nagios@nagios

#### For each InServ that Nagios will need to connect to, do the following:

Connect using SSH to the InServ (with the user that will be used for running the checks) and add the key fingerprint to the list of known hosts:

```
nagios@nagios:~$ ssh 3paradm@192.168.47.64 
The authenticity of host '192.168.47.64 (192.168.47.64)' can't be 
established. 
RSA key fingerprint is 68:a6:c9:60:a1:cb:12:e2:76:1a:ee:47:b0:8b:f9:ee. 
Are you sure you want to continue connecting (yes/no)? yes 
Warning: Permanently added '192.168.47.64' (RSA) to the list of known 
hosts. 
Password:
```
Add the SSH public key to the InServ:

mktg-ins2 cli% setsshkey -add Please enter the SSH public key below. When finished, press enter twice. The key is usually long. It's better to copy it from inside an editor and paste it here. (Please make sure there are no extra blanks.) The maximum number of characters used to represent the SSH key

(including the "from" option, key type, and additional comments) is 4095. ssh-rsa AAAAB3NzaC1yc2EAAAABIwAAAQEA0WWWeOfuzItlXeokeBtaGdKnwbKZvkz/b3qCWWCfX3l/L kAfyMM8U+Xxb0Z3xmQKvbpwFHtSe/an+hShZC5E9YOkMFr/ucHAbGRmwvNQUkXlJyo7BbVwfu BHqJiY+HxJjqcvP2HEm4fJZ1ggApbxzQVh/vp75XAGyXr327DOUonSU5acvkOVW5au/uvwaho srVMP7kxrF+ULO5ynV7U9nDEmgeONF/k4YHwze29auARw3u5kJ4rgZUcV/sWL+Xys1cg5hcO5 hq18+x5COnifzM4kjHXlxyeKpWTWRyBjwbxxXLsK31Cho3AWVIEqfrYG5qqjo9fvh1YnU7oZZ uhUqw== nagios@nagios

SSH public key successfully set.

Check that the nagios user can now connect without having to enter a password:

nagios@nagios:~\$ ssh 3paradm@192.168.47.64 mktg-ins2 cli%

Check that the nagios user can successfuly run the check script on the InServ :

```
nagios@nagios:~$ /usr/local/nagios/libexec/check_3par 192.168.47.64 
3paradm check_node 
OK : All nodes have normal status
```
## **Creating the Nagios commands definitions**

Edit the content of the commands file (/usr/local/nagios/etc/objects/commands.cfg in Nagios 3.x)

#### Add the following lines to the file:

```
define command{ 
 command_name check_3par_pd 
 command_line $USER1$/check_3par $HOSTADDRESS$ $ARG1$ check_pd 
 } 
define command{ 
        command_name check_3par_node 
        command_line $USER1$/check_3par $HOSTADDRESS$ $ARG1$ 
check_node 
        } 
define command{ 
 command_name check_3par_ld 
 command_line $USER1$/check_3par $HOSTADDRESS$ $ARG1$ check_ld 
 } 
define command{ 
        command_name check_3par_vv 
        command_line $USER1$/check_3par $HOSTADDRESS$ $ARG1$ check_vv 
 } 
define command{ 
        command_name check_3par_cap_fc 
        command_line $USER1$/check_3par $HOSTADDRESS$ $ARG1$ 
check_cap_fc 
 } 
define command{ 
        command_name check_3par_cap_nl 
        command_line $USER1$/check_3par $HOSTADDRESS$ $ARG1$ 
check_cap_nl 
        } 
define command{ 
        command_name check_3par_port_fc 
        command_line $USER1$/check_3par $HOSTADDRESS$ $ARG1$ 
check_port_fc 
 }
```
# **Adding the Nagios objects and service definitions**

Edit the main Nagios configuration file (/usr/local/nagios/etc/nagios.cfg for example)

Add the following line to the configuration file:

cfg\_file=/usr/local/nagios/etc/objects/3par.cfg

Note: If the Nagios object directory is not /usr/local/nagios/etc/objects, change the line to match the real directory

Create the 3par.cfg file in the objects directory (/usr/local/nagios/etc/objects for example)

For each InServ that will be monitored do the following:

Add a host definition with the name of the InServ and the DNS name or IP address:

define host{ use linux-server host name mktg-ins2 address 192.168.47.64 }

## **If the Nagios server uses the 3PAR CLI to communicate with the InServ:**

Add the following lines:

```
define service{ 
     use generic-service
    host_name mktg-ins2
     service description Thysical disks status
      check_command check_3par_pd!$USER1$/mktg-
ins2.pwf 
 } 
define service{ 
    use generic-service
     host name mktg-ins2
     service_description Modes status
```

```
 check_command check_3par_node!$USER1$/mktg-
ins2.pwf 
 } 
define service{ 
     use and the generic-service
     host name mktg-ins2
      service_description Logical disks status 
     check command check 3par ld!$USER1$/mktq-
ins2.pwf 
 } 
define service{ 
     use generic-service
      host_name mktg-ins2 
      service_description Virtual volumes status 
      check_command check_3par_vv!$USER1$/mktg-
ins2.pwf 
 } 
define service{ 
     use generic-service
      host_name mktg-ins2 
     service_description FC disks capacity
      check_command check_3par_cap_fc!$USER1$/mktg-
ins2.pwf 
 } 
define service{ 
     use generic-service
      host_name mktg-ins2 
     service description NL disks capacity
     check command check 3par cap nl!$USER1$/mktq-
ins2.pwf 
 } 
define service{ 
     use generic-service
     host name mktg-ins2
     service_description FC ports status
     check command check 3par port fc!$USER1$/mktq-
ins2.pwf 
 }
```
Note: Replace "mktg-ins2.pwf" with the name of the password file that was created earlier

## **If the Nagios server uses SSH to communicate with the InServ:**

Add the following lines:

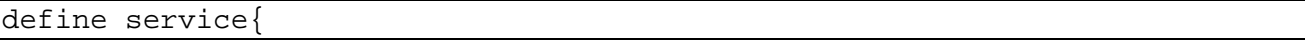

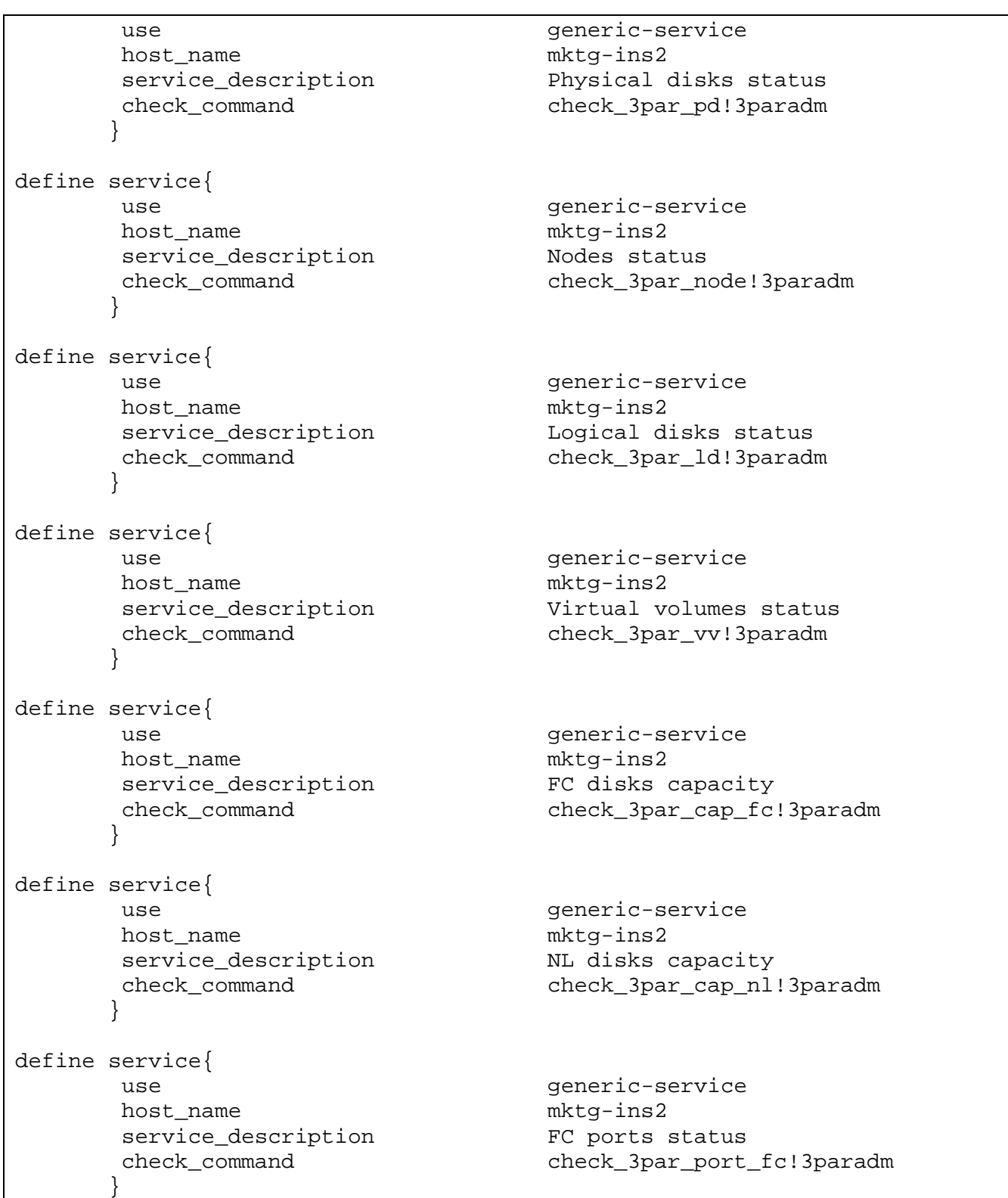

Note: If necessary replace "3paradm" by the user name that will connect to the InServ

Restart Nagios and check that no error is reported:

```
root@nagios:/usr/local/nagios/etc/objects# service nagios restart 
Running configuration check...done. 
Stopping nagios: done. 
Starting nagios: done.
```
## **Checking the InServ status in Nagios**

Connect the Nagios web page and check the hosts

The InServs should be displayed and have the services monitored:

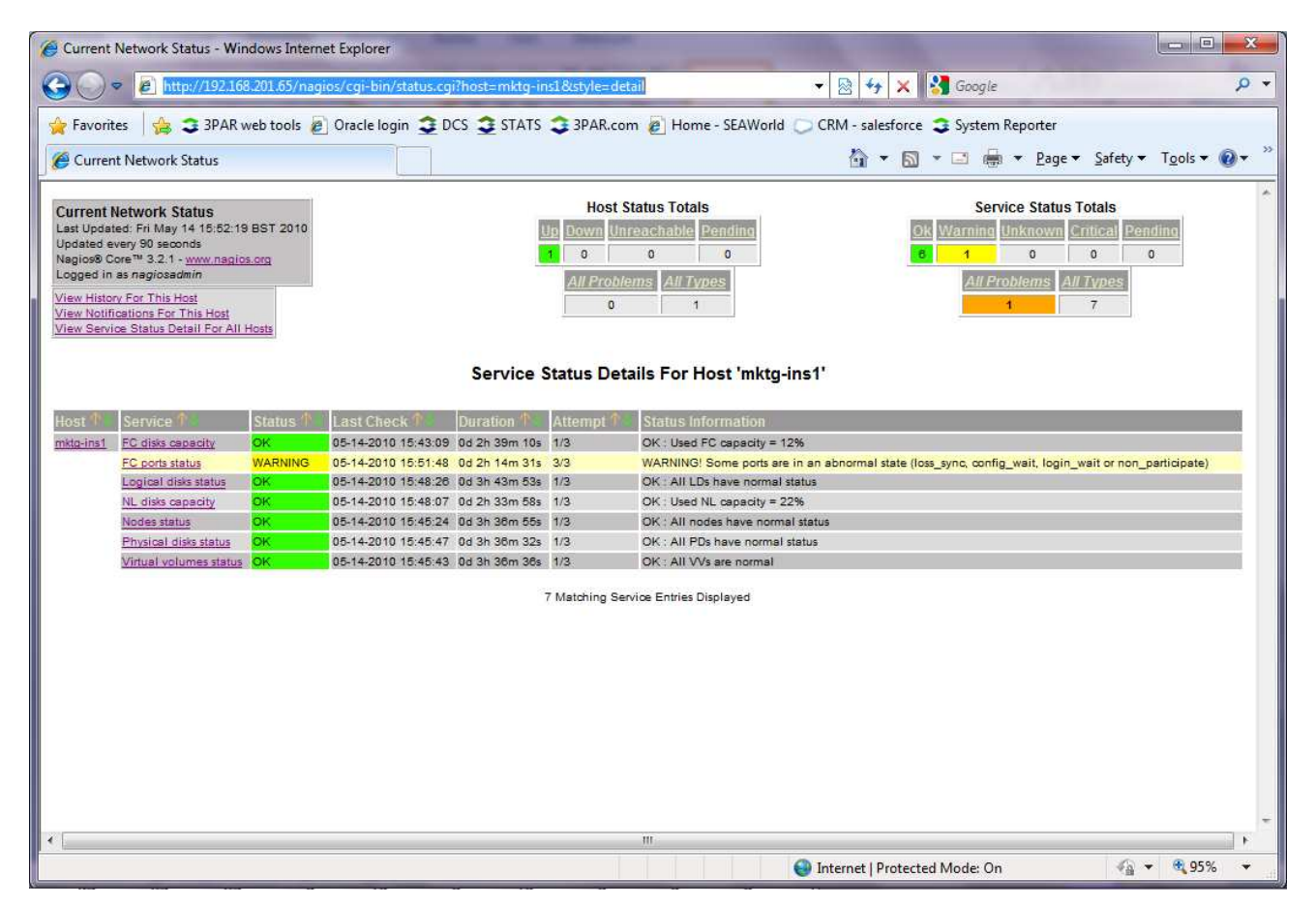

# **Configuring the thresholds for warning and critical capacity usage**

By default the script will set warning level at 80% used capacity a critical level at 90% used capacity for FC and NL disks.

To change these levels edit the check\_3par script and edit the following variables:

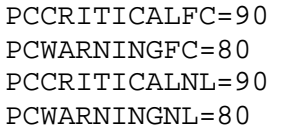

- PCCRITICALFC : Percentage of used FC capacity that will set the Critical threshold
- PCWARNINGFC : Percentage of used FC capacity that will set the Warning threshold
- PCCRITICALNL : Percentage of used NL capacity that will set the Critical threshold
- PCWARNINGNL : Percentage of used NL capacity that will set the Warning threshold